## AtCmdScripter 툴 사용방법 안내

압축화일을 사용하시는 PC 작업폴더에 설치합니다.

작업하고자 하는 컴퓨터(PC,노트북)와 CDMA단말기간 시리얼케이블로 연결한 후 전원을 인가합니다.

가. AtCmdScripter.ex\_ 파일을 실행 가능한 파일로 AtCmdScripter.exe로 변경합니다.

나. 설치된 파일 중 Namming.txt 파일을 편집기로 열어 원하는 AT 명령어를 입력한 후 파일을 저장합니다. 편집기에서 문자열 맨 앞에 #를 입력하면 Remark표시로 명령어로 인식하지 않습니다.

예) 사용중인 단말기의 이동전화번호를 확인하고자 할 경우 ######### 단말기 이동전화번호 확인 ##########

## AT\*MDN?

##

다. AtCmdScripter 실행하여 하기 순서로 사용하면 됩니다.

- 1) AtCmdScripter 응용프로그램을 실행합니다.
- 2) 프로그램이 실행되면 다음 순서대로 처리하시면 됩니다.
- 3) ① CDMA단말기와 시리얼케이블로 연결된 PC에 맞는 "통신설정"(Port, BaudRate,..)을 설정합니다.
- 4) ② "파일찾기" 버턴을 누르면 설치하신 작업폴더에 있는 "Namming.txt"을 선택합니다.
- 5)  $(3)$ ,  $(4)$  2G단말기 콜 테스트 기능으로 4G Lte 에서는 지원하지 않은 기능입니다.
- 6) ⑤ "START"버턴을 누릅니다.
- 7) 실행내용이 화면 상에 표시됩니다. ⑥오류(error)가 난 경우, ⑦정상적인 경우

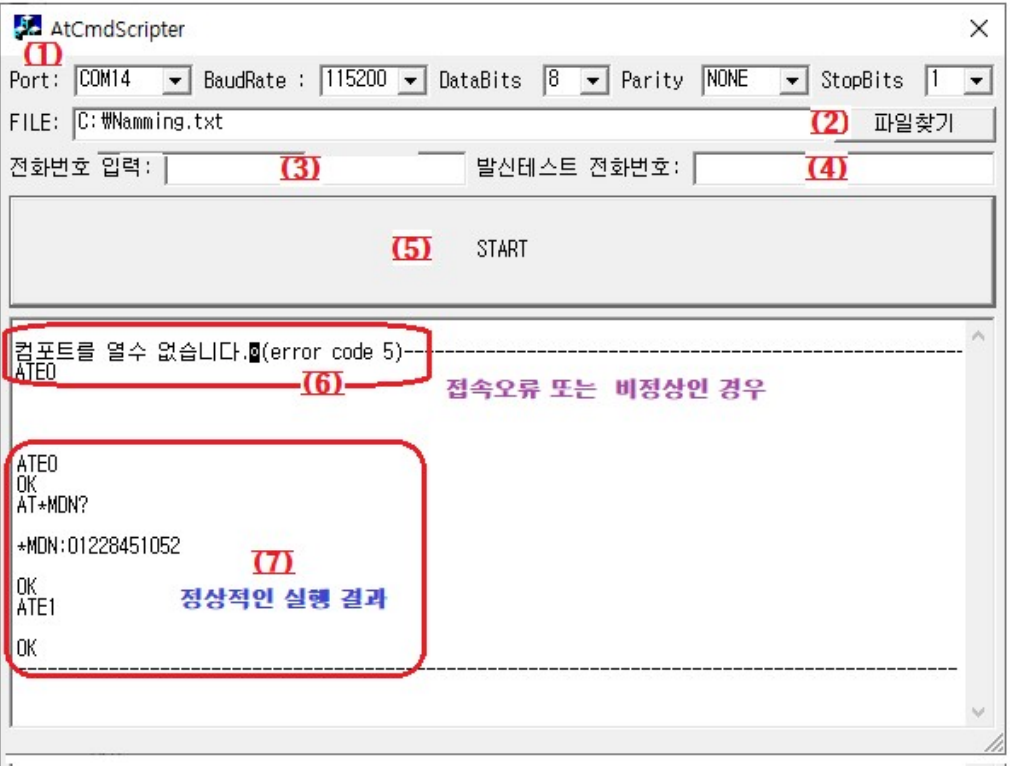